# Refund Smarter. Your money. Your way.

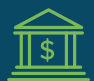

Direct Deposit

## See reverse side to learn more and enroll today!

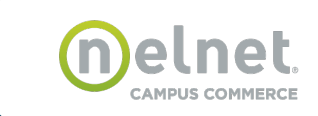

### We believe you should have choices when it comes to receiving your tuition refund.

We also know you want your money fast, so Eastern Shore Community College is not only offering you an easy and convenient way to receive your refund, but is cutting unreasonable fees in the process.

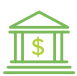

#### Direct Deposit

Quick and easy. Simply provide your bank account information and we'll deposit funds directly into your account.

#### Register to receive your refund:

- 1. Go to es.vccs.edu.
- 2. Log on to MyESCC and click on SIS (Student Information System).
- 3. Select "My Student Information" tile.
- 4. Under Finances, click on Manage Refund.

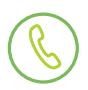

Stay current with mobile alerts!

Sign up to receive a text message once a refund has been issued. Click the mobile alert icon on your dashboard and enter your 10-digit phone number to enroll.

#### Questions?

If you have any questions about how the refund process works, contact:

**Lisa Gibb LGibb@es.vccs.edu 757.789.1740**